## **mks\_vir – jak dodać proces do wykluczeń**

Instrukcja ta umożliwia zdefiniowanie procesów (programów), dla których nie będzie działał moduł ochrony plików programu **mks\_vir**

Aby dodać proces do wykluczeń w programie **mks\_vir** należy otworzyć główne okno programu, wybrać "Ustawienia", a następnie przejść do sekcji "Ogólne":

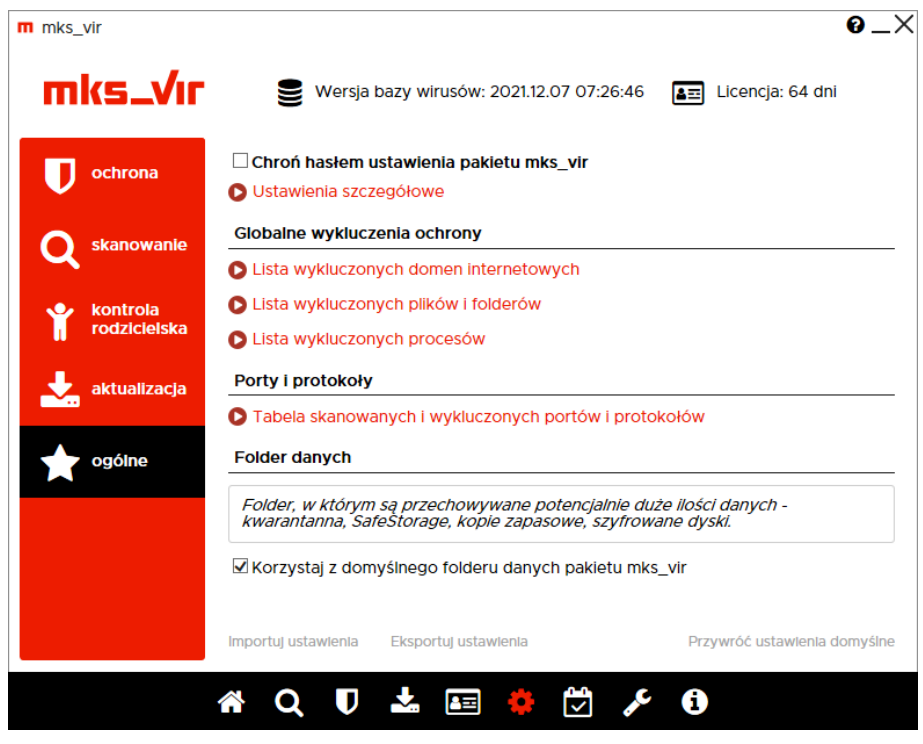

Po wybraniu "Lista wykluczonych procesów" pojawi się okno z możliwością dodania procesu (programu) do wykluczeń:

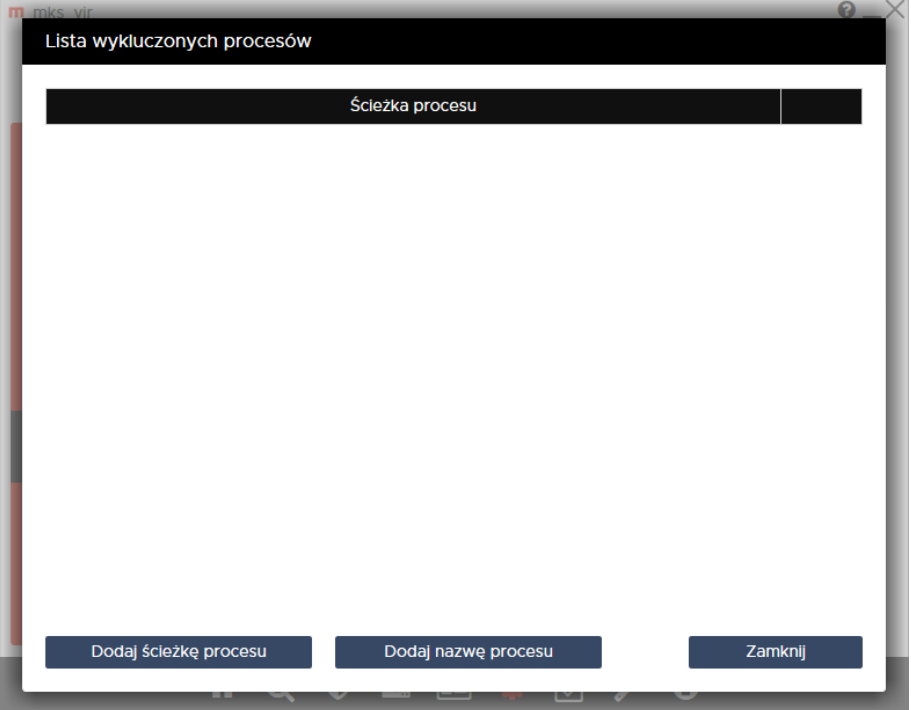

Po wybraniu "Dodaj ścieżkę procesu" z listy wybieramy program, który chcemy wykluczyć zaznaczając go (w przykładzie wykluczany jest "TOTALCMD.EXE") i kli[kając "OK":](https://mks-vir.pl/)

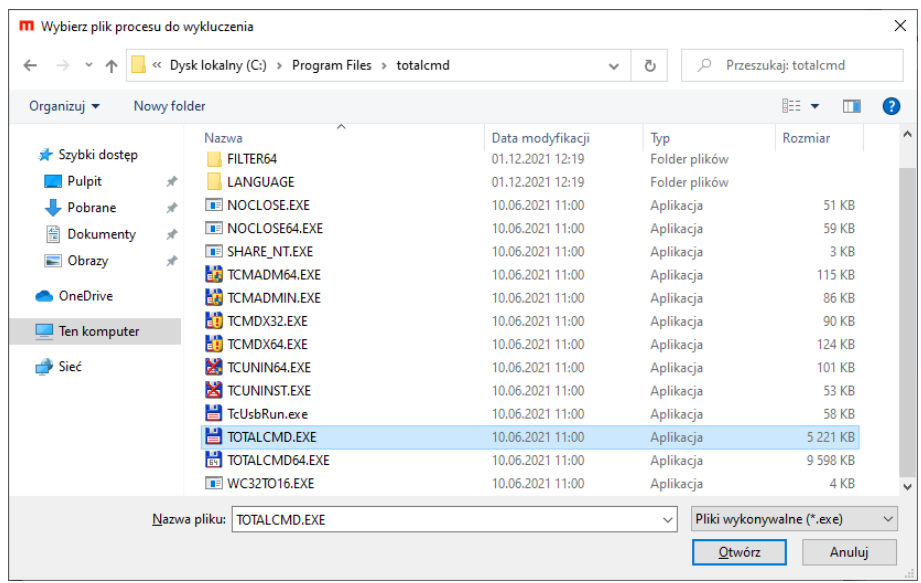

Na koniec zamykamy okno "Listy wykluczonych procesów" za pomocą przycisku "Zamknij":

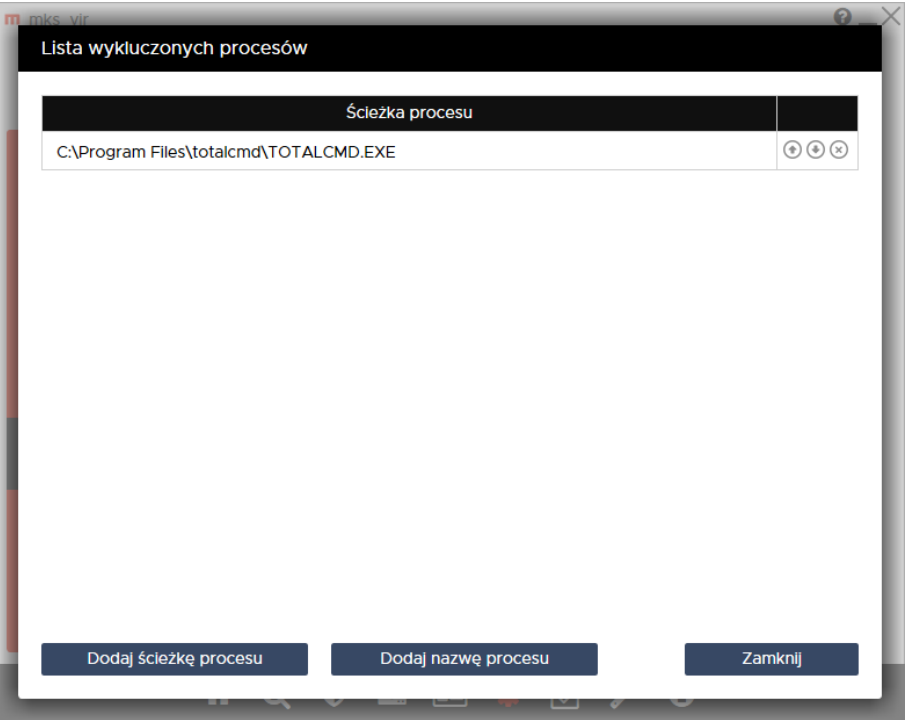

Po wybraniu "Dodaj nazwę procesu" można zdefiniować maskę definiującą wykluczane procesy, przy czym maska jest fragmentem ścieżki lub nazwy pliku (przykładowo proces "TO-TALCMD.EXE" można wykluczyć z uwzględnieniem folderu instalacyjnego za pomocą maski "totalcmd\TOTALCMD.EXE")